## **Table of Contents**

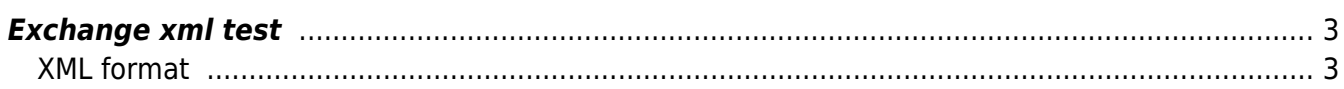

## <span id="page-2-0"></span>**Exchange xml test**

It's possible to test the Restful API interface to the netYCE system by use of the Exchange XML test form. The XML message can be entered in the form and click send.

## **YCE exchange XML interface**

Derco Sportel (System) of NetYCE

**YCE exchange XML request** <task response=""> <head  $passwd =$ task\_name="service\_type" task\_type="xml-request"  $userid =$  $/$ <request client\_type="YCE" service\_class="\_API" service\_type="apiAccessV" service\_task="accessV" client\_code="lab1" site\_code="LAB1DATA001"> <alias name="node\_name" type="node" value="LAB1DATA00|1AGGR05"/>  $\langle$ /request> </task>

Send

When the message is correct the output will be shown.

```
\blacktriangledown <task>
   <head error="0000" passwd=
                                                                         status="completed" task name="service type"
   task type="xml-request" userid=
                                           \rightarrow-cast_cype- ami-lequest usering-code="labl" client_type="YCE" service_class="_API" service_task="accessV"<br>><request auth_agent="yce" client_code="labl" client_type="YCE" service_class="_API" service_task="accessV"<br>service_
   </request>
 type_class="SUBNET" type_exec="ASSIGN" type_match="LINK" type_scope="<net.mngmnt>" type_seq="98" type_value="<br><link.b.b>" user_level="4">...</response>
 \langle/task>
```
## <span id="page-2-1"></span>**XML format**

This section will describe the details of the XML content and how to handle communication with the Restful API.

[example.xml](https://wiki.netyce.com/doku.php/menu:operate:apis:xch_xml?do=export_code&codeblock=0)

```
<task response="">
     <head
      task name="service type"
       task_type="xml-request"
       userid="user-id"
```

```
 passwd="secret-hash"
 / <request
      service class="ML2 BKf core"
      service type="nw client"
      service task="Create"
                 client_type="RN"
- 10 and 12
         <custom name="client_code" type="name" value="rn12345" />
         <custom name="client_name" type="name" value="My very new
customer" />
         <custom name="site_code" type="name" value="nw1234" />
         <custom name="site_type" type="name" value="BK" />
         <custom name="mpls_vrf_id" type="vrf_id" value="123" />
         <custom name="mpls_vrf_name" type="name" value="cust123" />
         <custom name="mpls_vrf_as" type="name" value="68001" />
         <custom name="mpls_vrf_rd" type="name" value="loopback:moo" />
         <custom name="mpls_vrf_rt" type="name" value="network" />
         <custom name="ip_plan" type="number" value="3" />
         <custom name="supernet" type="net" value="10.14.64.0" />
    </request>
</task>
```
From: <https://wiki.netyce.com/> - **Technical documentation**

Permanent link: **[https://wiki.netyce.com/doku.php/menu:operate:apis:xch\\_xml](https://wiki.netyce.com/doku.php/menu:operate:apis:xch_xml)**

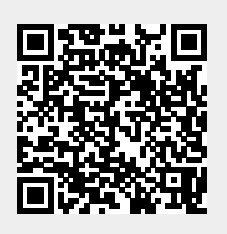

Last update: **2021/10/22 05:54**